#### **Internet Explorer Kommandon**

**Obs:** JAWS Hjälpsystem innehåller detaljerad information om att använda Internet Explorer. När du är i webbläsaren, håll **INSERT** inne och tryck **F1** två gånger i snabb följd. När JAWS hjälp är öppen, tryck **F6** för att flytta till fönstret med hjälpavsnitt.

#### **Allmänna**

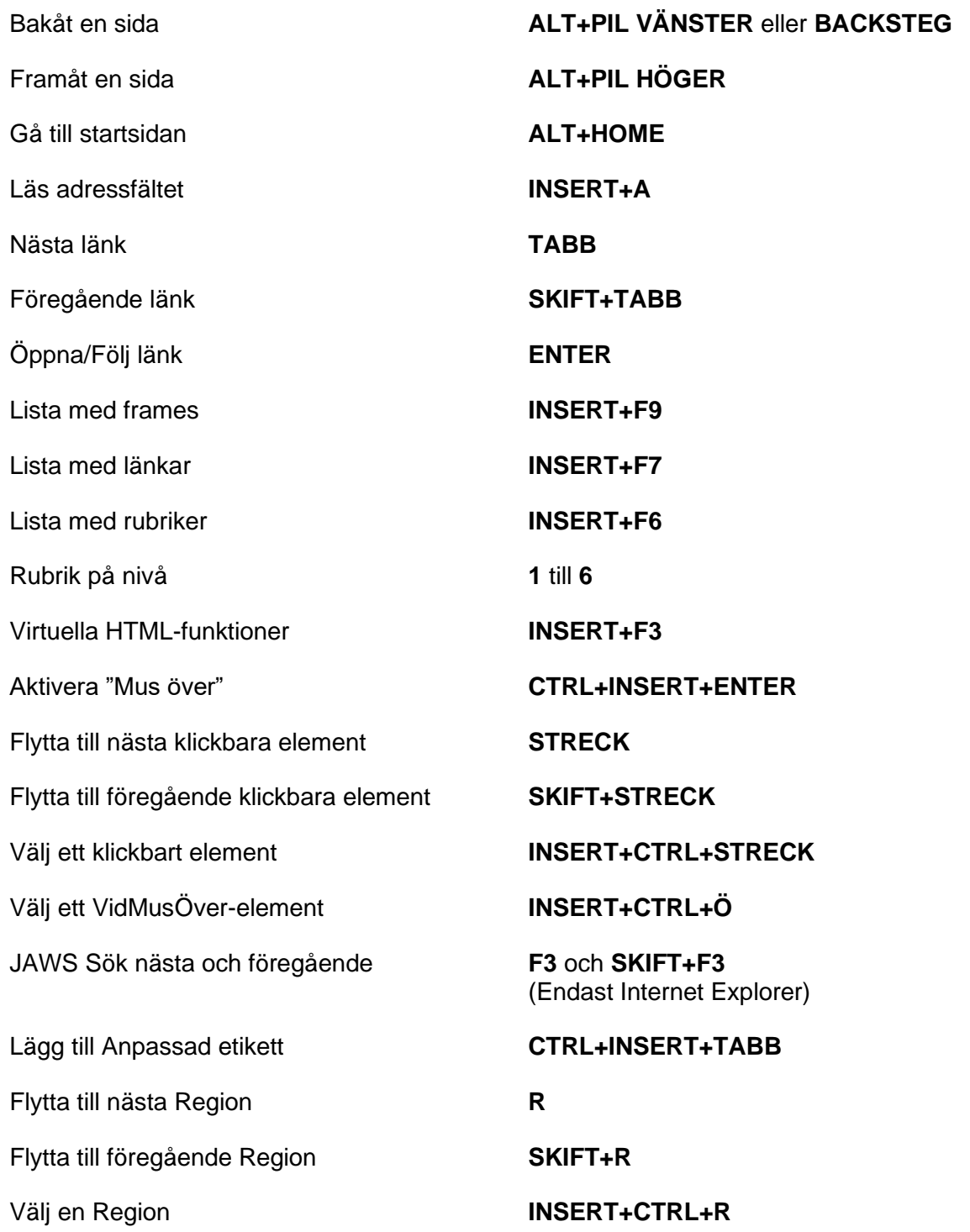

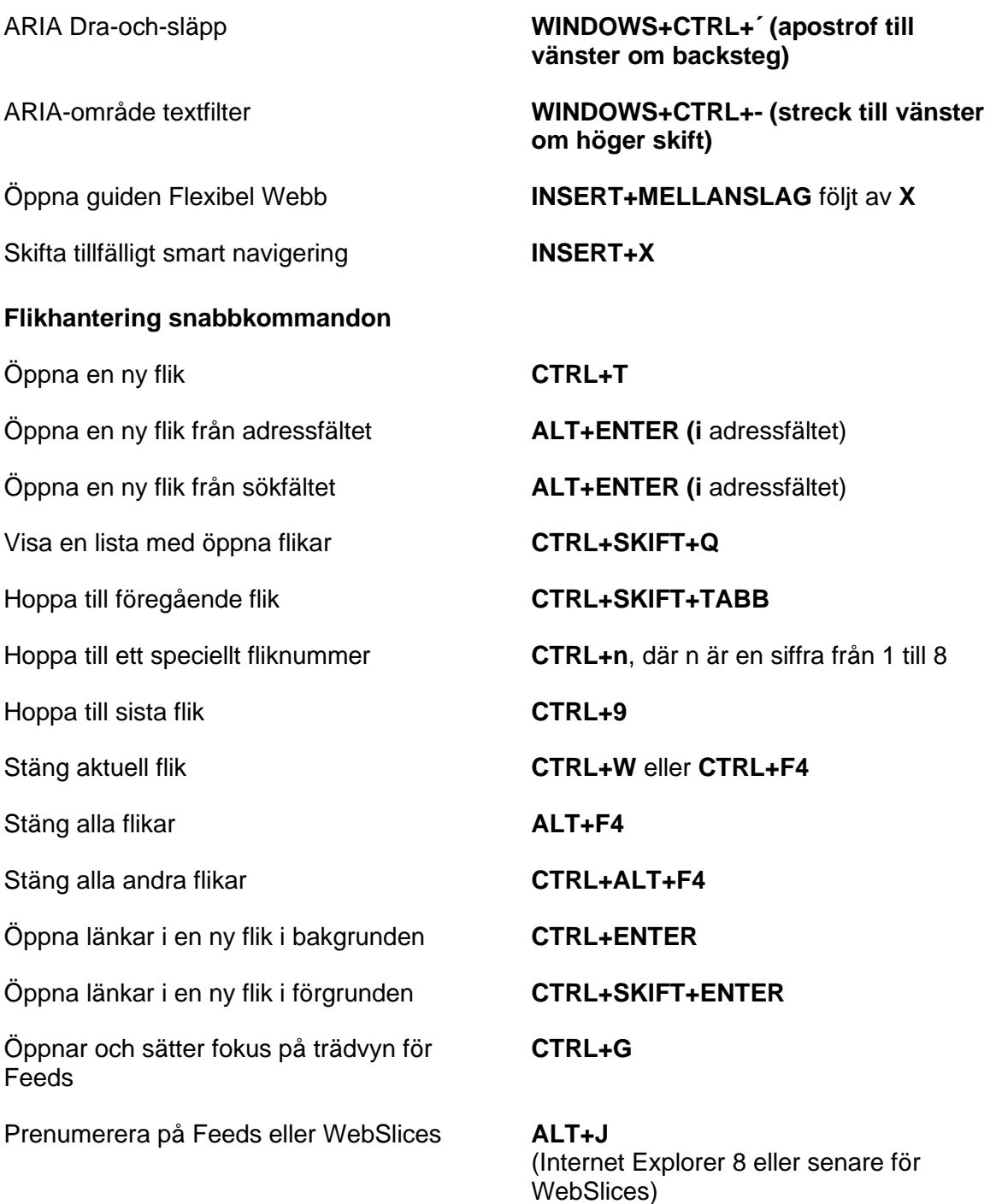

#### **Navigeringstangenter**

**Tips:** Om du håller **SKIFT** inne innan du trycker någon av följande Navigeringstangenter, kan du hoppa till föregående förekomst av det elementet. Till exempel, tryck **A** för att flytta till nästa radioknapp, tryck **SKIFT+A** för att hoppa till föregående radioknapp. Om du håller **CTRL+INSERT** inne när du trycker på tangenter med en asterisk (\*), visar JAWS en lista med dessa element på sidan.

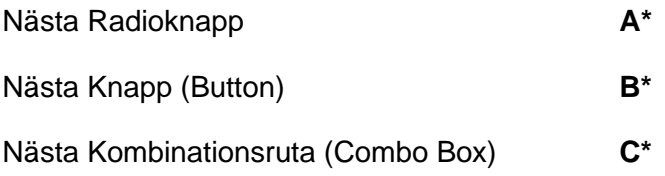

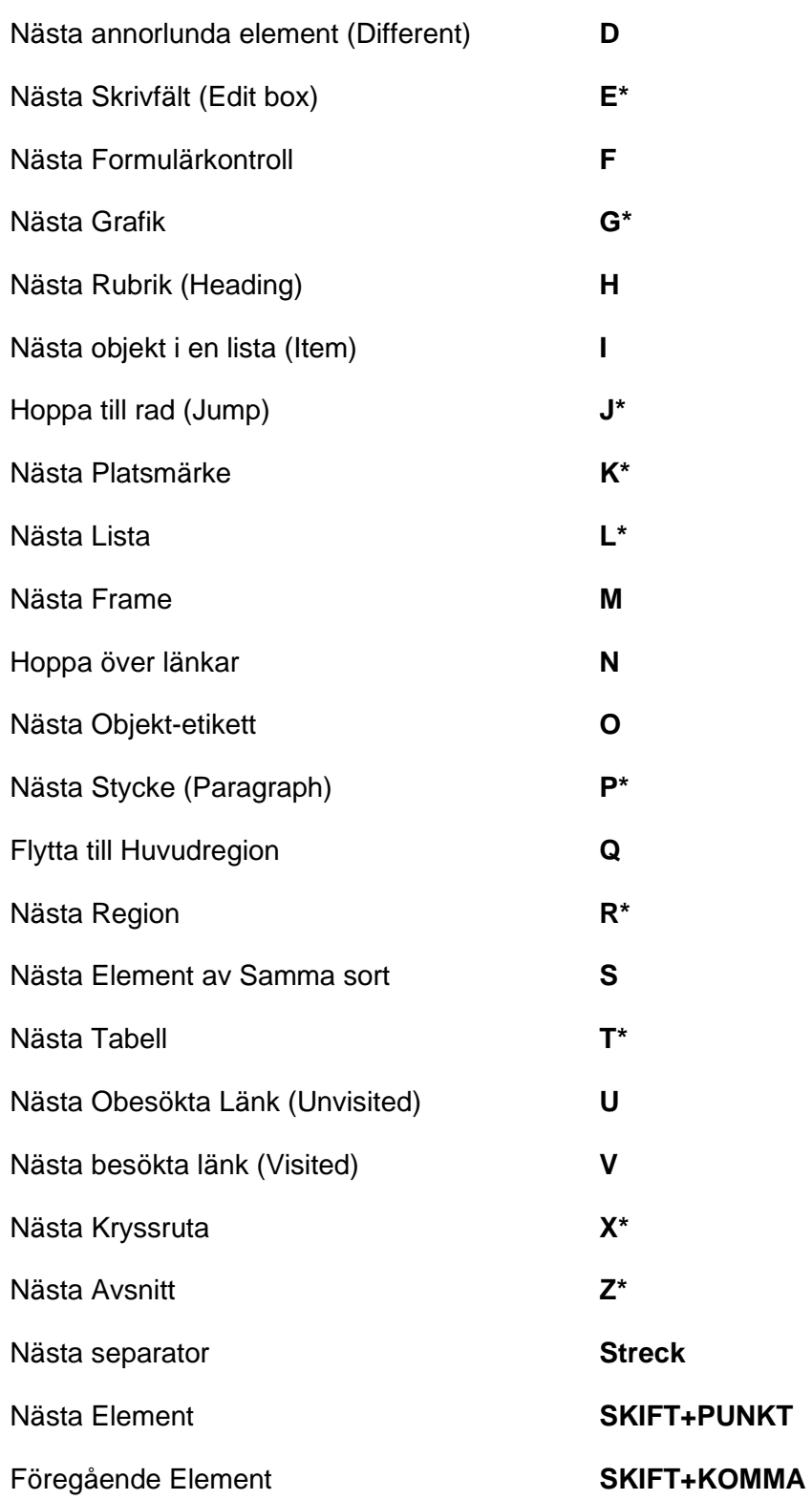

## **Formulär**

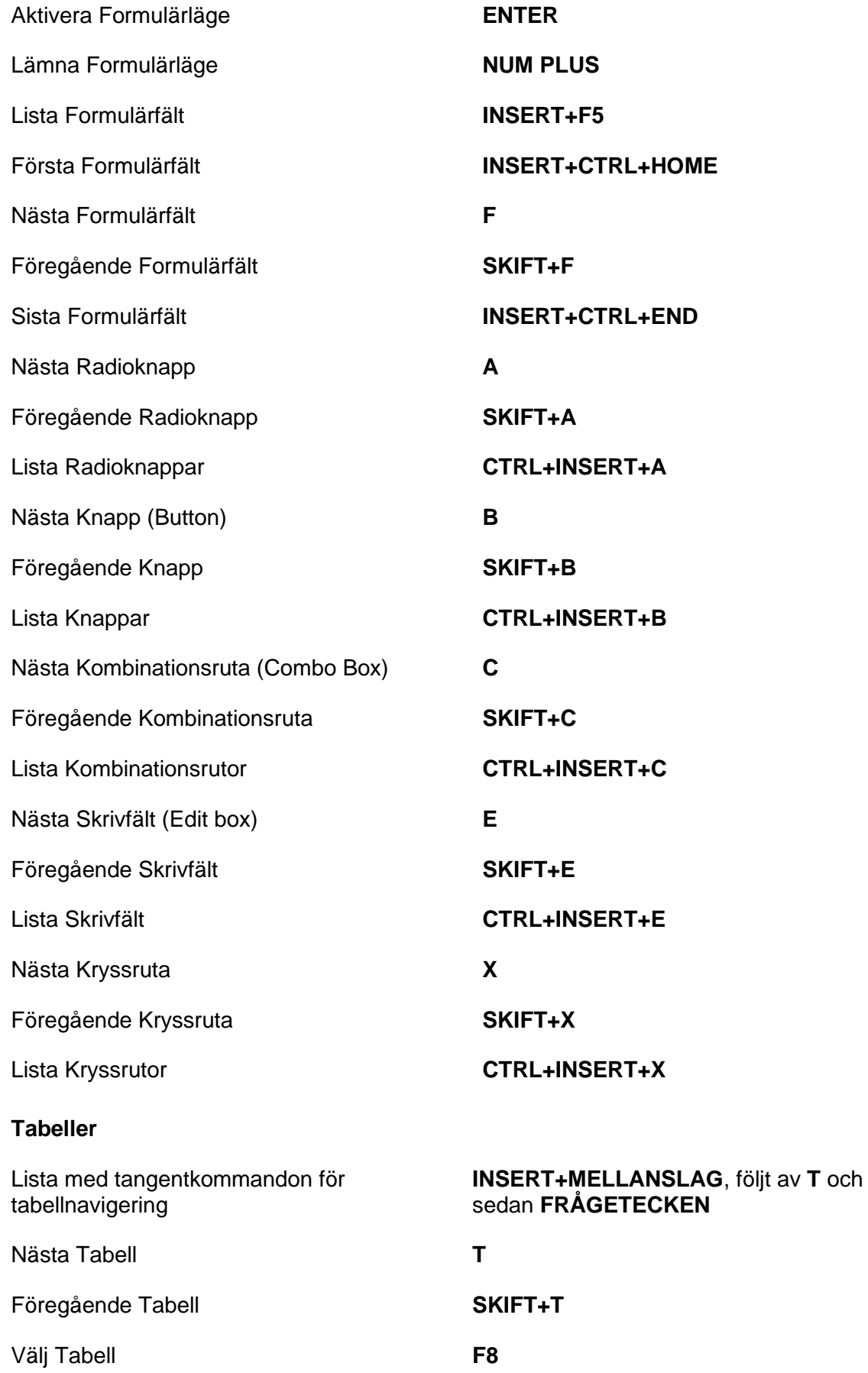

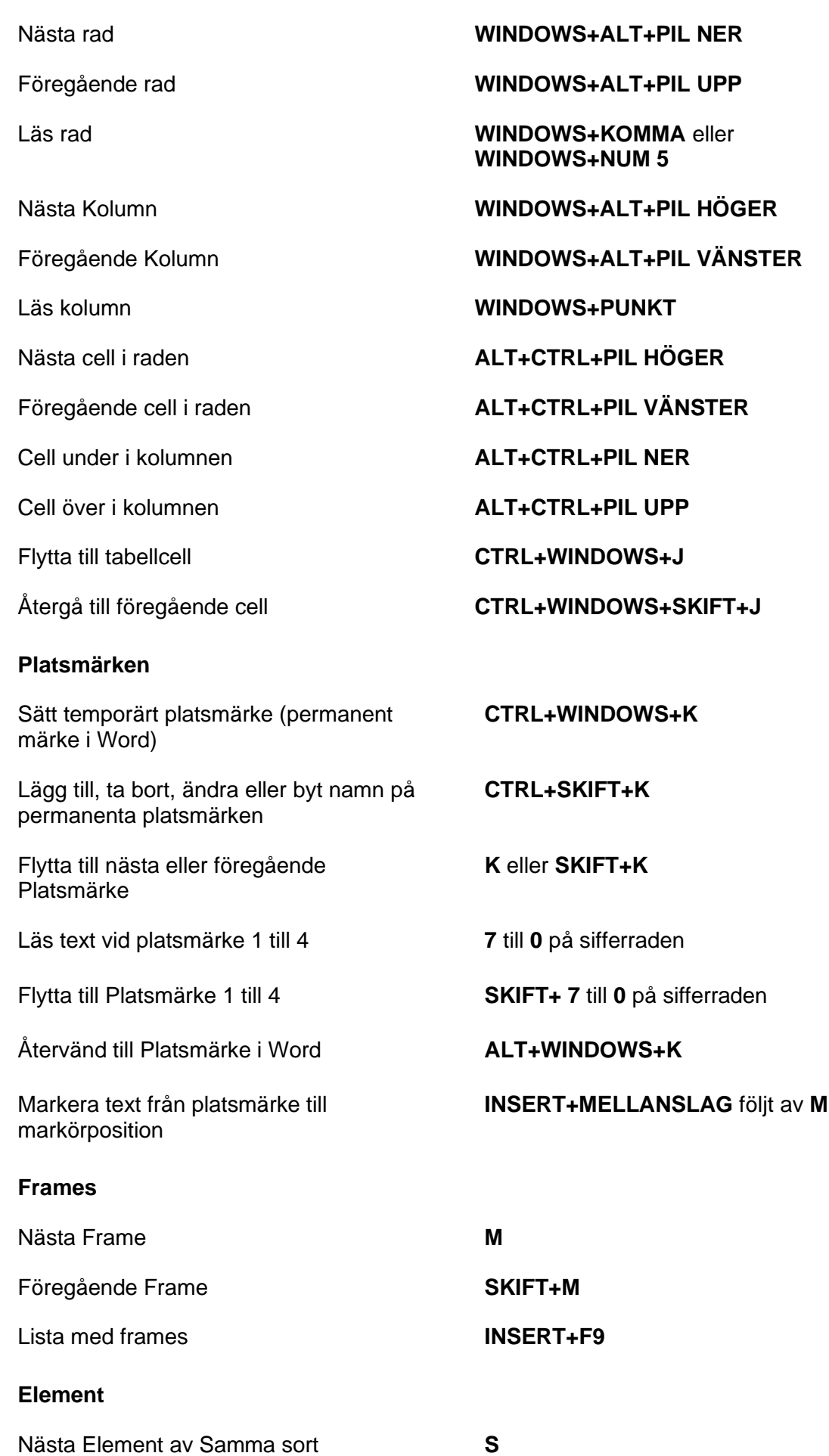

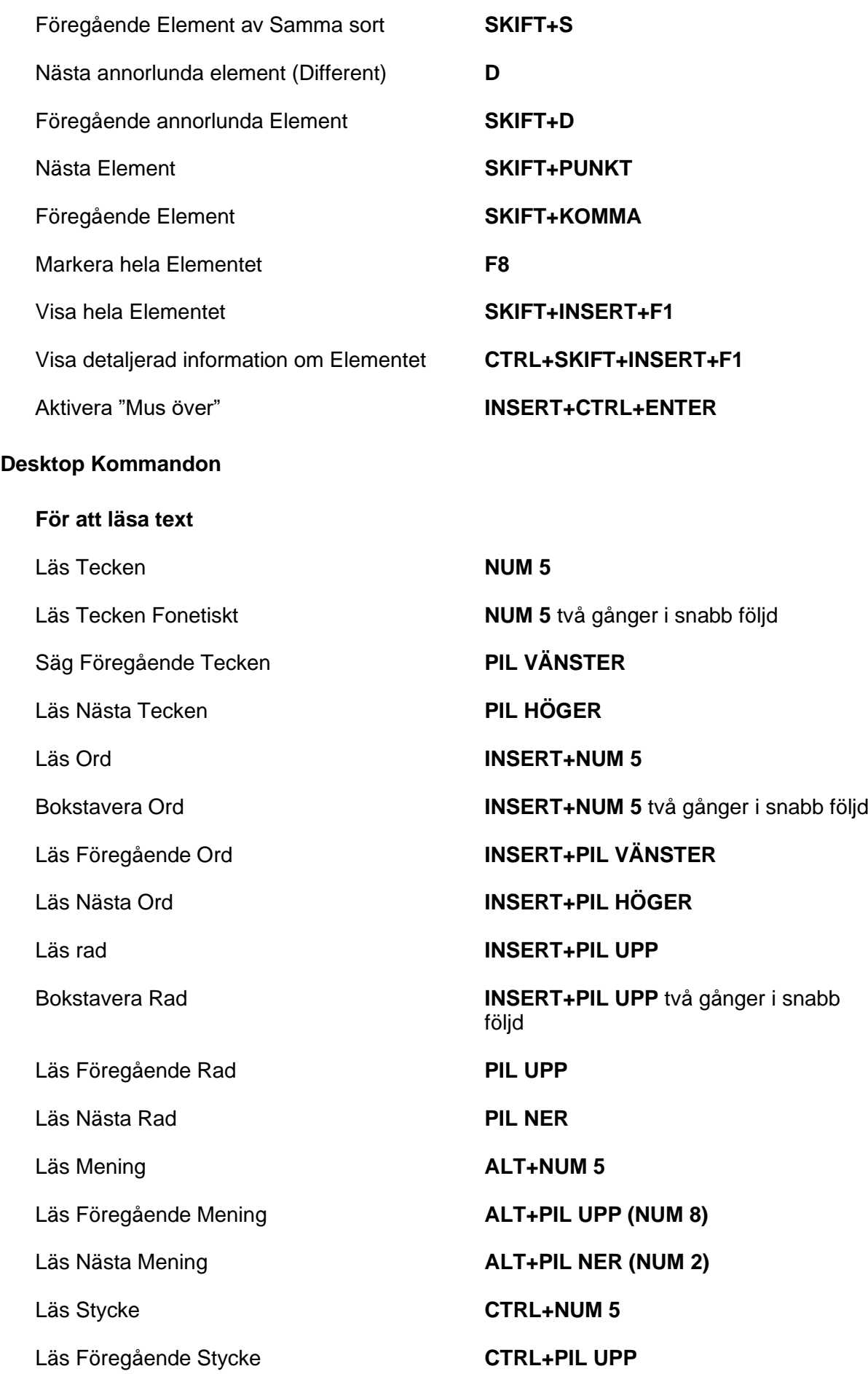

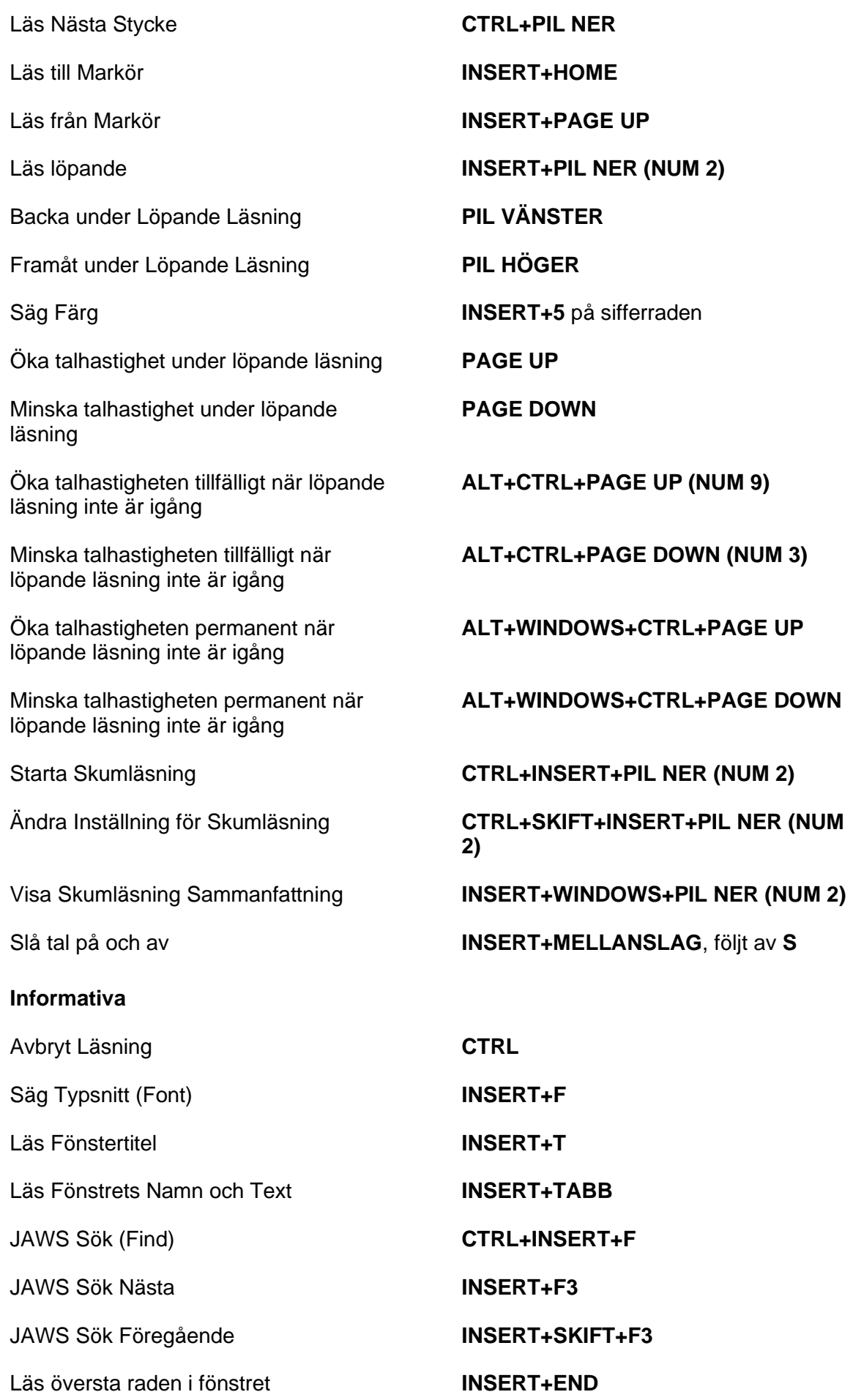

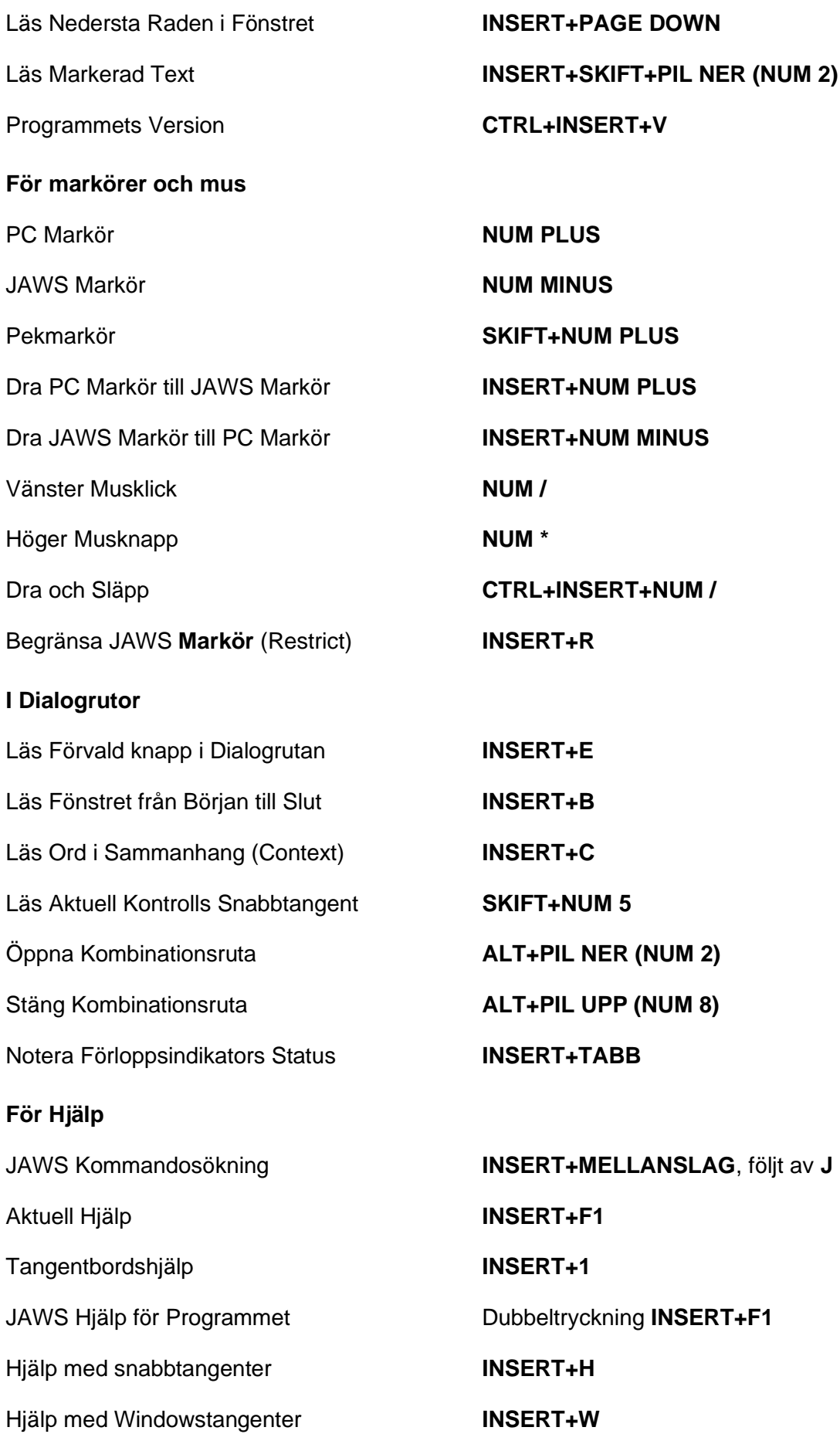

#### **Diverse**

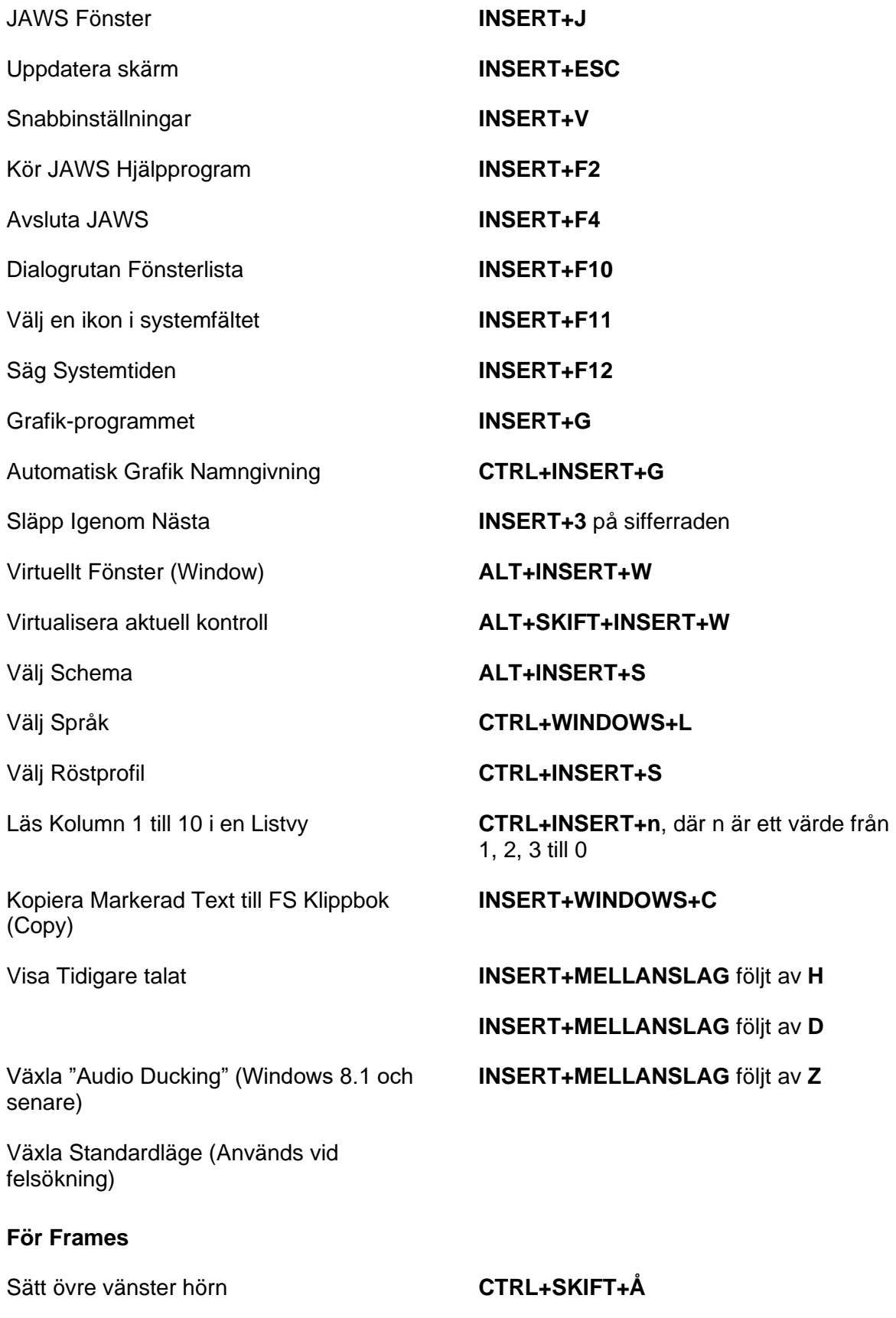

Sätt nedre höger hörn **CTRL+SKIFT+¨ (höger om Å)** Skapa Frame efter fönstret **Dubbeltryckning CTRL+SKIFT+Å** 

## **För JAWS Tandem**

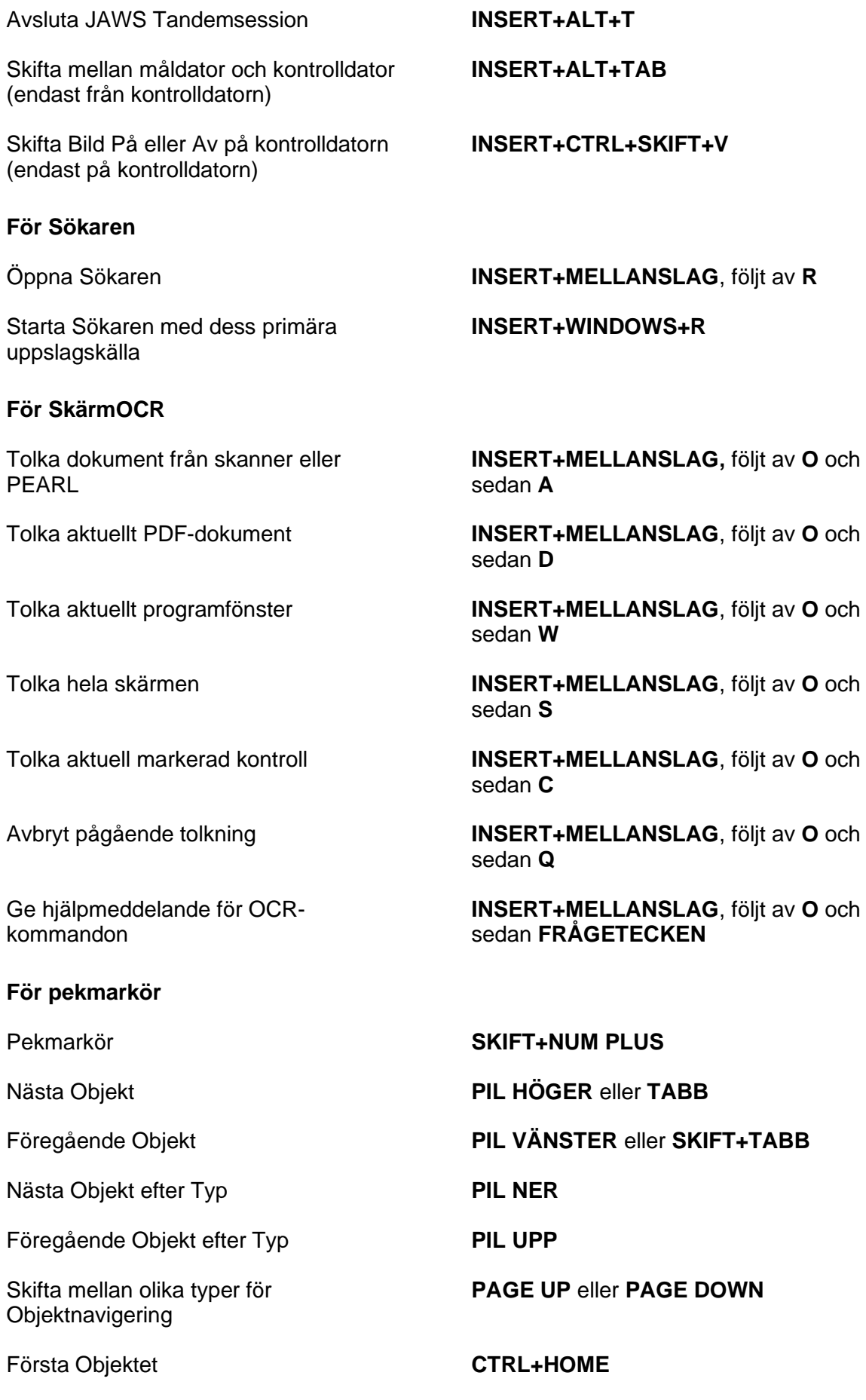

Sista Objektet **CTRL+END** Läs aktuellt Objekt **INSERT+PIL UPP** Löpande läsning med pekmarkör **INSERT+PIL NER (NUM 2)** Dra pekmarkör till objekt med fokus **INSERT+NUM PLUS** Textvisning **NUM SNEDSTRECK** eller

Avancerad navigering **NUM \*** 

#### **Laptop Tangentbordskommando**

**INSERT+ENTER**

**För att läsa text** Läs Tecken **CAPS LOCK+KOMMA** Läs Tecken Fonetiskt **Dubbeltryckning CAPS LOCK+KOMMA** Säg Föregående Tecken **CAPS LOCK+M** Läs Nästa Tecken **CAPS LOCK+PUNKT** Läs Ord **CAPS LOCK+K** Bokstavera Ord Dubbeltryckning **CAPS LOCK+K** Läs Föregående Ord **CAPS LOCK+J** Läs Nästa Ord **CAPS LOCK+L** Läs rad **CAPS LOCK+I** Bokstavera Rad **Dubbeltryckning CAPS LOCK+I** Läs Föregående Rad **CAPS LOCK+U** Läs Nästa Rad **CAPS LOCK+O** Läs Mening **CAPS LOCK+H** Läs Föregående Mening **CAPS LOCK+Y** Läs Nästa Mening **CAPS LOCK+N** Läs Stycke **CAPS LOCK+CTRL+I** Läs Föregående Stycke **CAPS LOCK+CTRL+U** Läs Nästa Stycke **CAPS LOCK+CTRL+O** Läs till Markör **CAPS LOCK+SKIFT+J** Läs från Markör **CAPS LOCK+SKIFT+L**

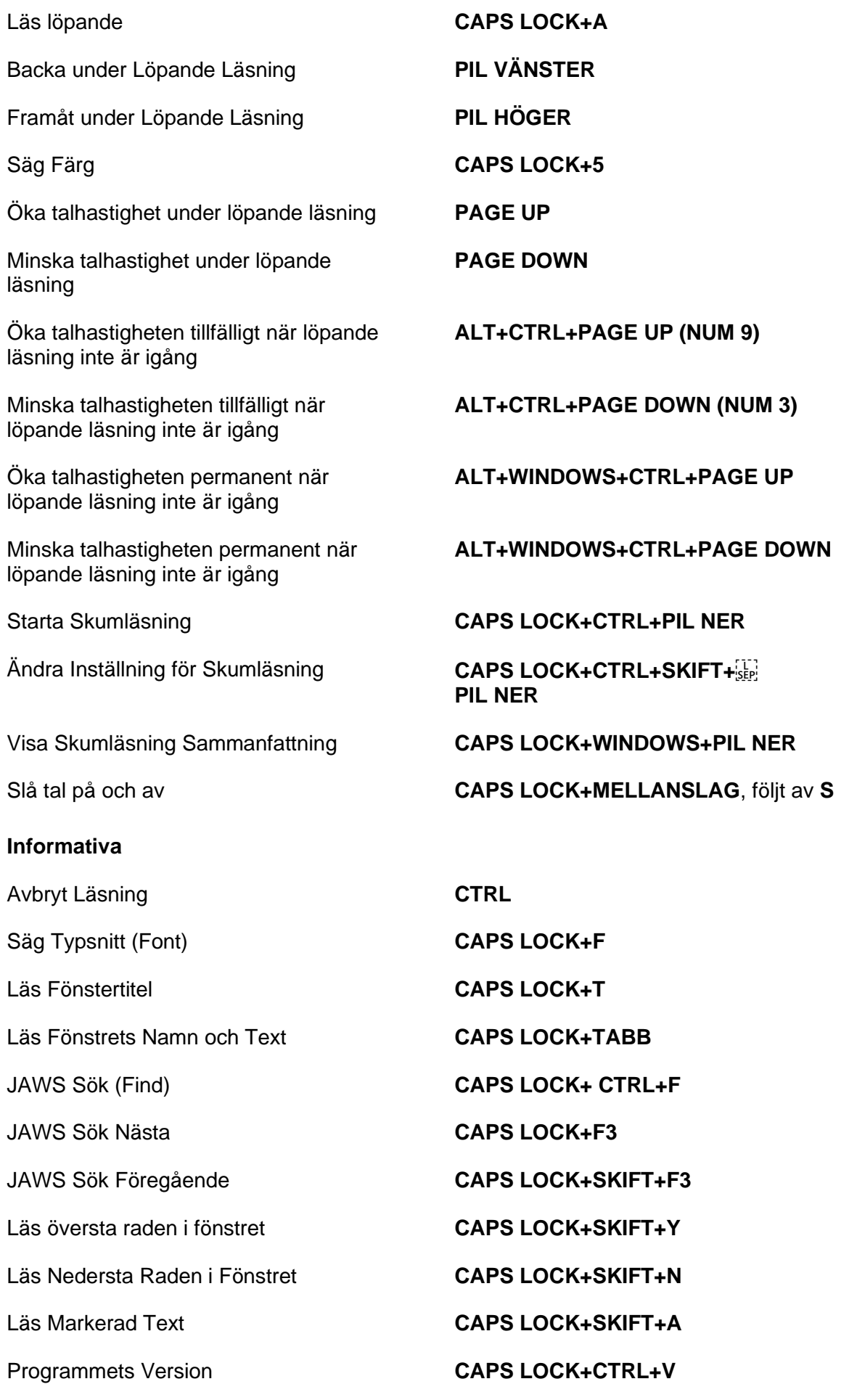

#### **För markörer och mus**

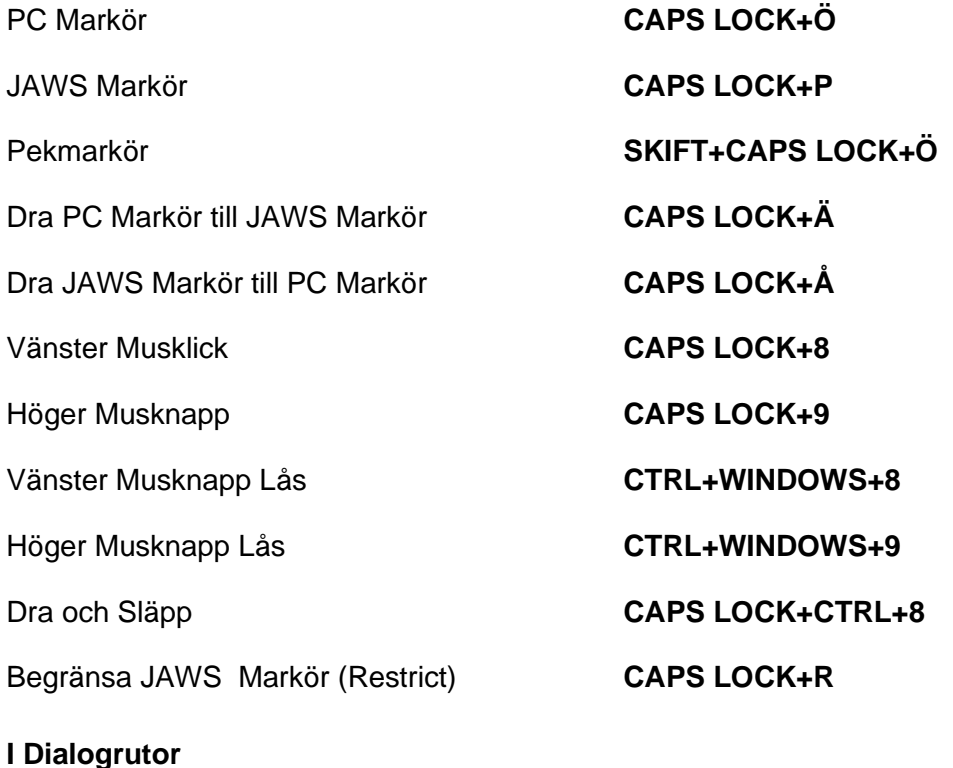

## Läs Förvald knapp i Dialogrutan **CAPS LOCK+E** Läs Fönster i Tabbordning **CAPS LOCK+B** Läs Ord i Sammanhang (Context) **CAPS LOCK+C** Läs Aktuell Kontrolls Snabbtangent **CAPS LOCK+SKIFT+KOMMA** Öppna Kombinationsruta **ALT+PIL NER (NUM 2)** Stäng Kombinationsruta **ALT+PIL UPP (NUM 8)** Notera Förloppsindikators Status **CAPS LOCK+TABB För Hjälp** JAWS Kommandosökning **CAPS LOCK+MELLANSLAG, följt av J** Aktuell Hjälp **CAPS LOCK+F1** Tangentbordshjälp **CAPS LOCK+1** JAWS Hjälp för Programmet Dubbeltryckning CAPS LOCK+F1 Hjälp med snabbtangenter **INSERT+H** Hjälp med Windowstangenter **CAPS LOCK+W**

# **Diverse**

JAWS Fönster **INSERT+J**

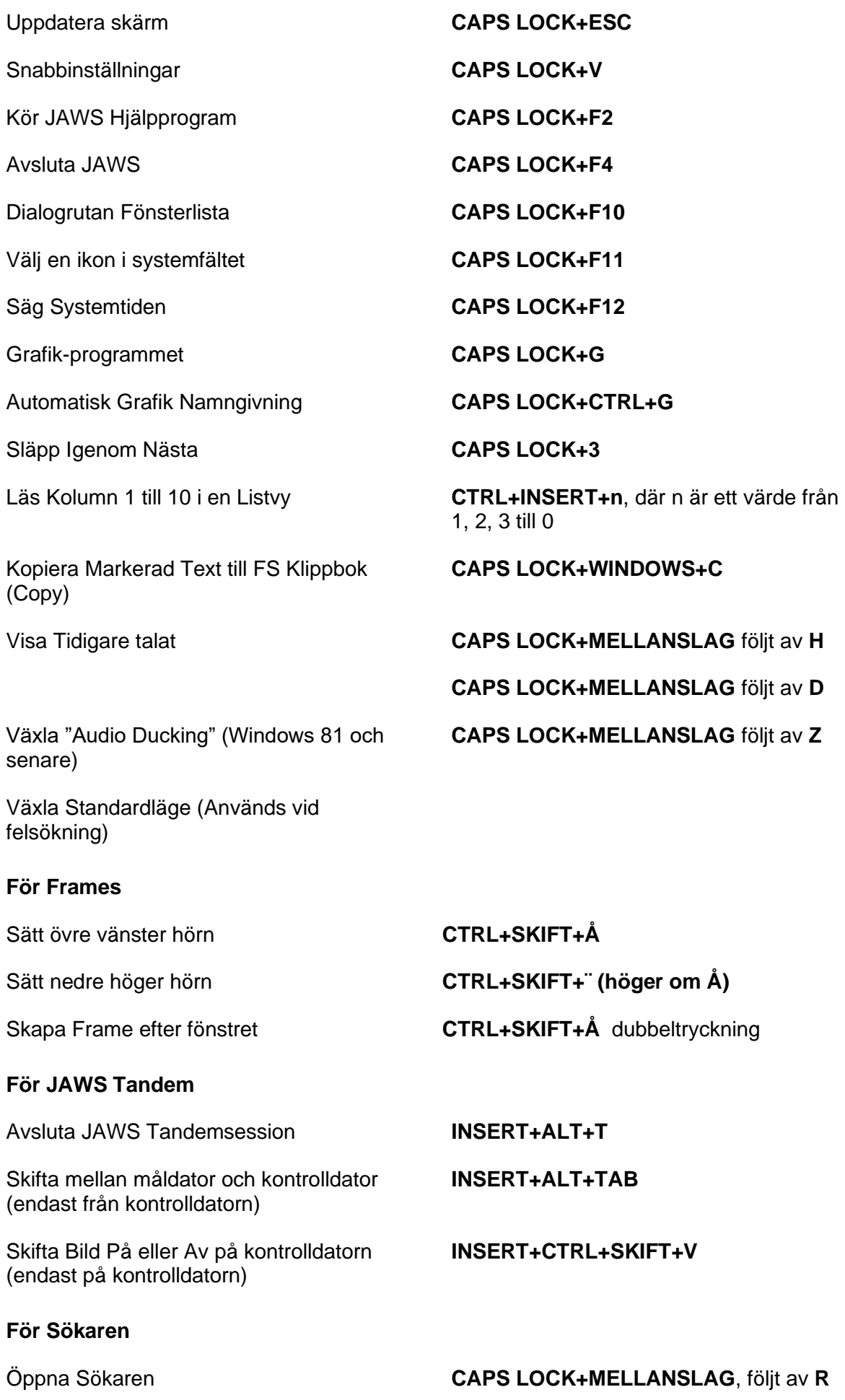

Starta Sökaren med dess primära uppslagskälla

#### **För SkärmOCR**

Tolka dokument från skanner eller PEARL

Tolka aktuellt PDF-dokument

Ge hjälpmeddelande för OCRkommandon

#### **För pekmarkör**

Nästa Objekt efter Typ **PIL NER**

Föregående Objekt efter Typ **PIL UPP**

Skifta mellan olika typer för **Objektnavigering** 

Första Objektet **CTRL+HOME**

Sista Objektet **CTRL+END** 

Läs aktuellt Objekt **CAPS LOCK+I**

Löpande läsning med pekmarkör **CAPS LOCK+PIL NER**

Dra pekmarkör till objekt med fokus **CAPS LOCK+Ä**

Avancerad navigering **CAPS LOCK+A**

**CAPS LOCK+WINDOWS+R**

**CAPS LOCK+MELLANSLAG** följt av **O och** sedan **A**

**CAPS LOCK+MELLANSLAG**, följt av **O** och sedan **D**

Tolka aktuellt programfönster **CAPS LOCK+MELLANSLAG**, följt av **O** och sedan **W**

Tolka hela skärmen **CAPS LOCK+MELLANSLAG**, följt av **O** och sedan **S**

Tolka aktuell markerad kontroll **CAPS LOCK+MELLANSLAG**, följt av **O** och sedan **C**

Avbryt pågående tolkning **CAPS LOCK+MELLANSLAG**, följt av **O** och sedan **Q**

> **CAPS LOCK+MELLANSLAG**, följt av **O** och sedan **FRÅGETECKEN**

Pekmarkör **SKIFT+CAPS LOCK+Ö**

Nästa Objekt **PIL HÖGER** eller **TABB**

Föregående Objekt **PIL VÄNSTER** eller **SKIFT+TABB**

**PAGE UP** eller **PAGE DOWN**

Textvisning **INSERT+ENTER**

## **Windows Kommandon**

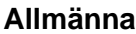

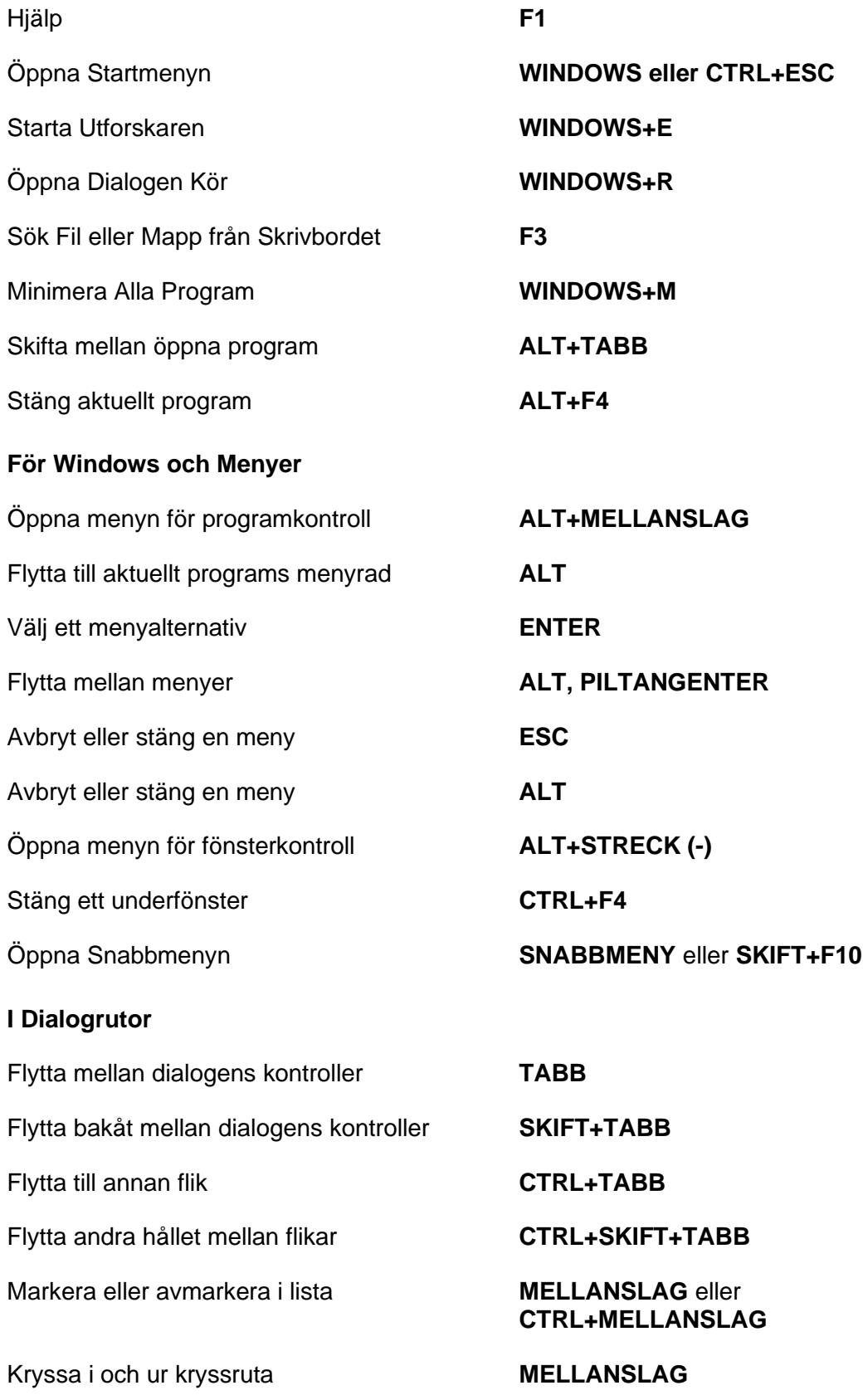

### **För att läsa text**

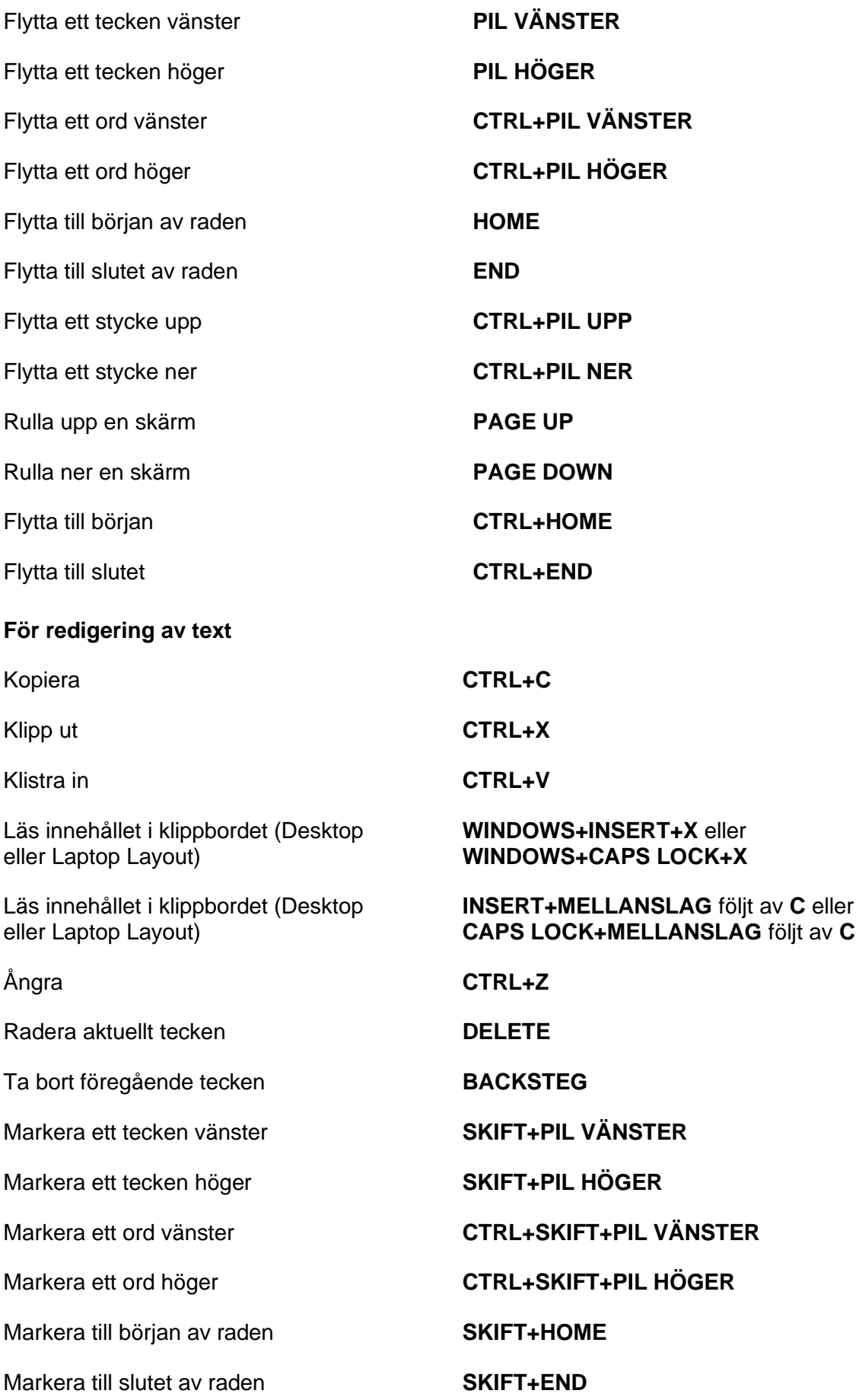

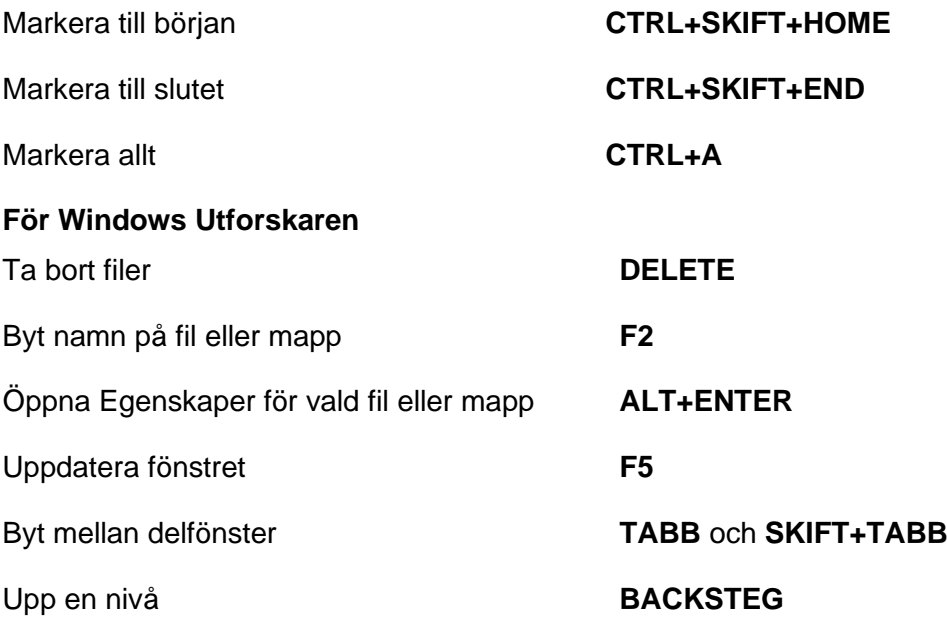

| <b>Gest</b>                                       | Peknavigering                                                                                                    | <b>Textläsning</b>                                                                                  | Talinställningar                 |
|---------------------------------------------------|----------------------------------------------------------------------------------------------------|----------------------------------------------------------------------------------------------------|----------------------------------|
| <b>Tryck med ett</b><br>finger                    | Läs objektet på aktuell<br>position (flytta runt ditt<br>finger på skärmen för att<br>utforska den)              | Läs objektet på aktuell<br>position (flytta runt ditt finger<br>på skärmen för att utforska<br>den) |                                  |
| <b>Delad tryckning</b>                            | Läs tecknet på aktuell<br>position under<br>utforskningen                                                        | Läs tecknet på aktuell<br>position under utforskningen                                              |                                  |
| <b>Delad</b><br>dubbeltryckning                   | Läs ordet på aktuell<br>position under<br>utforskningen                                                          | Läs ordet på aktuell position<br>under utforskningen                                                |                                  |
| Svep höger eller<br>vänster                       | Nästa eller föregående<br>objekt                                                                                 | Nästa eller föregående<br>tecken                                                                    | Öka eller minska<br>talhastighet |
| Svep uppåt eller<br>nedåt                         | Nästa eller föregående<br>objekt (av typen som<br>satts genom en<br>tvåfingers-svep till höger<br>eller vänster) | Nästa eller föregående rad<br>(där pil upp/ner fungerar för<br>att flytta rad för rad)              | Minska eller öka<br>huvudvolymen |
| <b>Tvåfingrars</b><br>svep höger eller<br>vänster | Skiftar framåt eller bakåt<br>genom typer<br>avnavigerings-element,<br>som regioner, rubriker,<br>listobjekt mm. | Nästa eller föregående ord                                                                          |                                  |
|                                                   |                                                                                                    |                                                                                                    |                                  |
| <b>Tvåfingrars</b><br>svep uppåt                  | Läs aktuellt objekt                                                                                              | Föregående stycke (skickar<br><b>CTRL+PIL UPP)</b>                                                  |                                  |
| Tvåfingrars<br>svep nedåt                         | Läs löpande                                                                                                    | Föregående stycke (skickar<br><b>CTRL+PIL NER)</b>                                                  |                                  |
| <b>Trippeltryck</b>                               | Markera eller avmarkera<br>ett objekt i en lista, öka<br>värdet av ett skjutreglage                              | Skifta textmarkering                                                                                | Skifta pekmarkör<br>på/av        |
| <b>Tvåfingrars</b><br>trippeltryck                | Läs markerad text                                                                                                | Läs markerad text                                                                                   |                                  |
| <b>Trefingrars svep</b><br>vänster eller<br>höger |                                                                                                    | Början eller slutet på aktuell<br>rad (skickar en JAWS-<br><b>END/HOME)</b>                         |                                  |
| <b>Trefingrars svep</b><br>uppåt eller            | Första eller sista element                                                                                       | Början eller slutet av texten<br>(skickar en                                                        |                                  |

**Gester för peknavigering, textläsning och talinställningar**

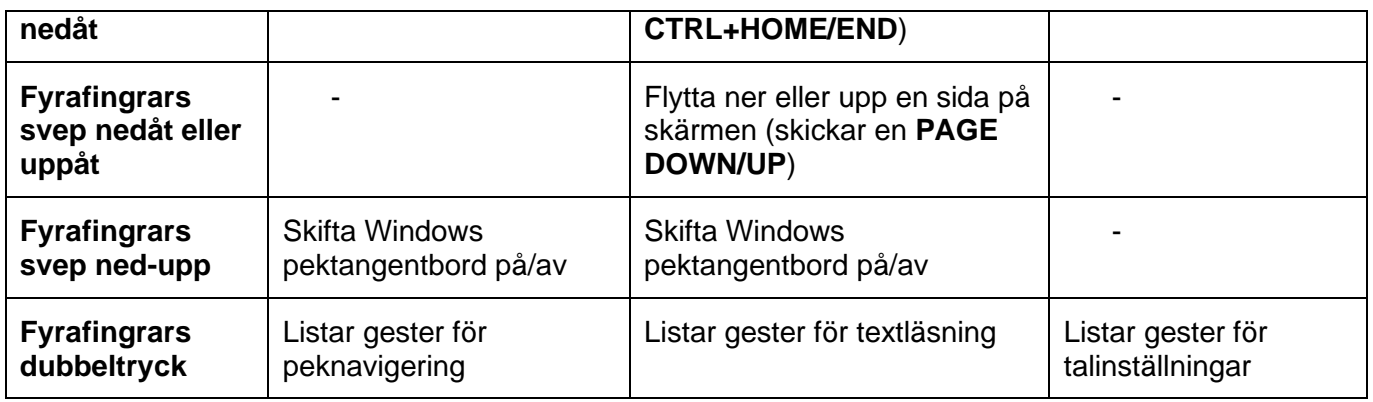

## **Gester för generella Windows- och JAWS-kommandon**

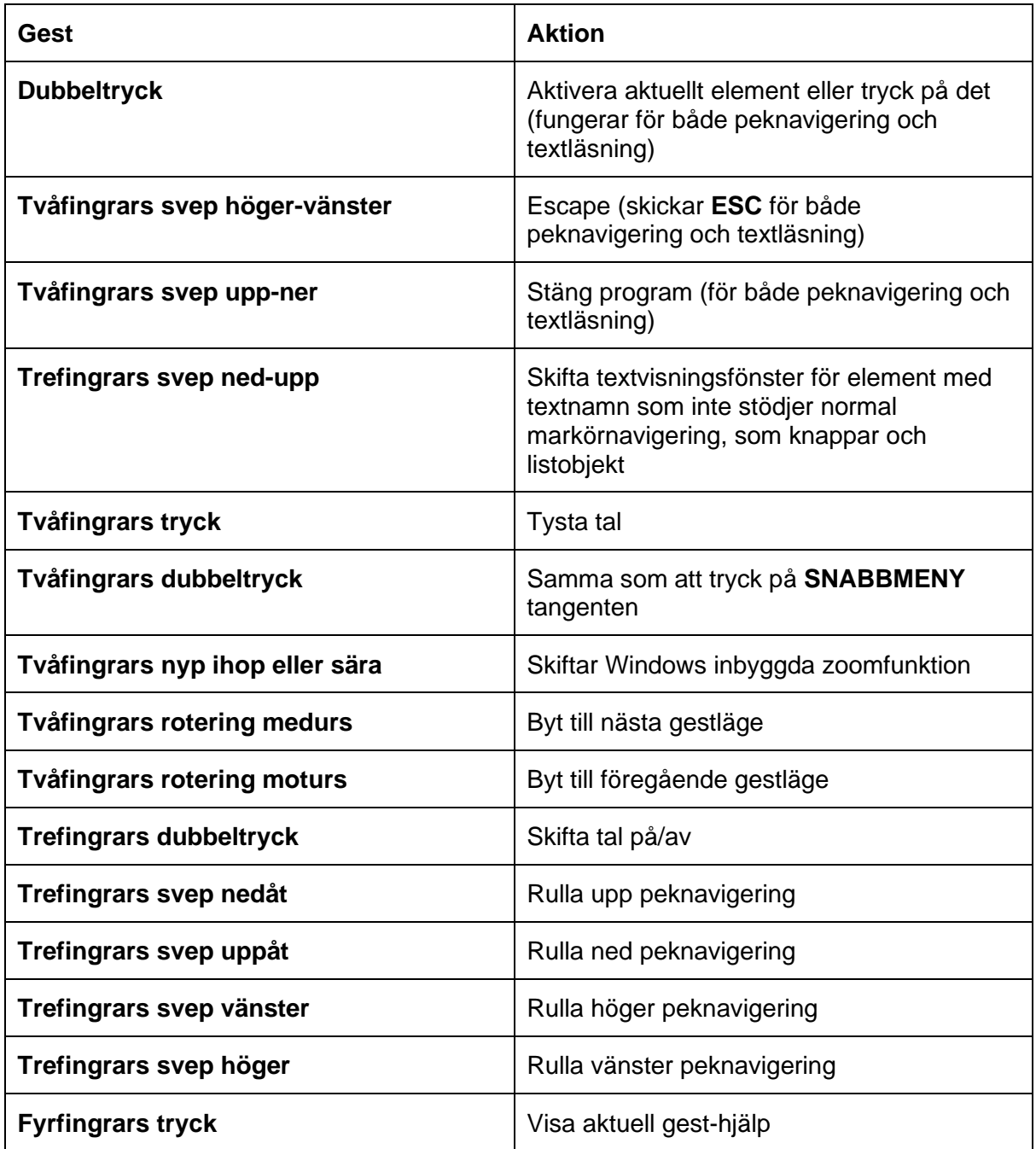

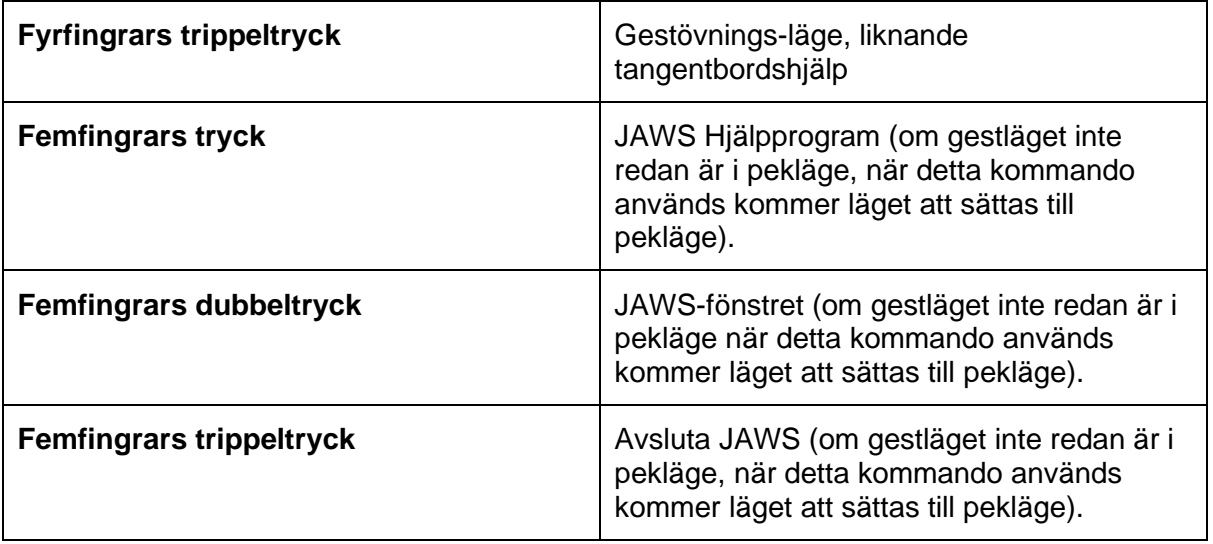